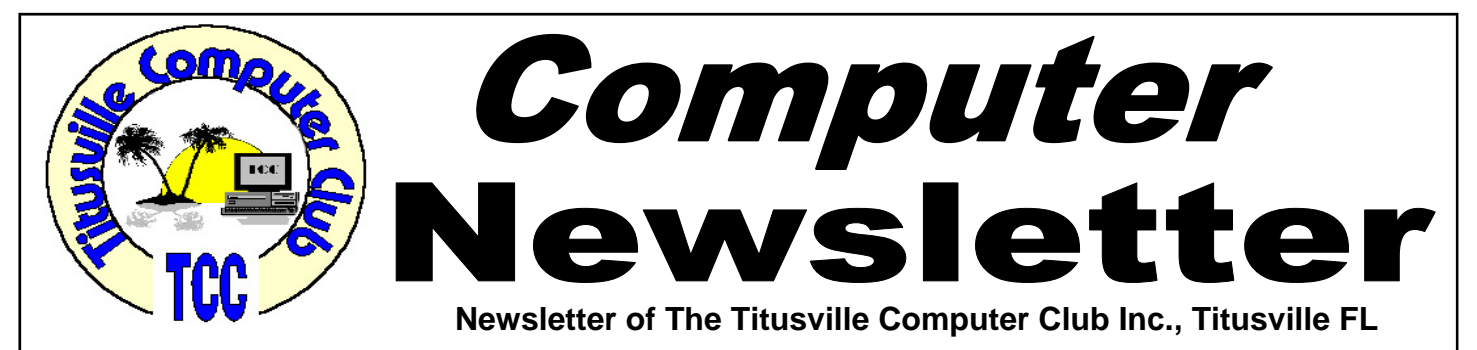

### **From the Prez' Lips ... By Metro Arden, President**

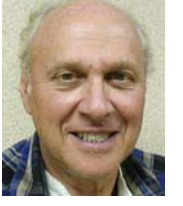

The Mighty Mac is not infallible! MAC De-<br>fender is a nasty little bit of malware target-<br>ing Apple computers. Can also be known as<br>Mac Protector. Using Search Engine Optimization fender is a nasty little bit of malware targeting Apple computers. Can also be known as Mac Protector. Using Search Engine Optimization poisoning to push its product to the top of search engine results in order to pose as legitimate software, a cybercriminal can rake in a tidy profit.

Just as the PC malware I wrote about a couple of months ago, when clicking on a link, this malware alerts the user that MAC Defender has detected malware and prompts the user to download and install the program. Once installed, the program makes it look as though the computer is full of viruses, and now prompts the user to purchase the fake antivirus software. When purchased, the crook nets a nice profit, and in the process gains access to the users credit card information.

Many time your computer will warn you not to install something if you are running a good anti-virus protection program. Spammers and malware producers typically employ the worst spelling, grammar and capitalization possible, so if you see anything like that, think MALWARE!.

Apple has issued patches to block MAC Defender and its variations. There is also support at: 'support.apple.com/kb/HT4650'

### September 2011 Volume 26, Issue 9

At the last club meeting, Rodney showed the newest iteration of the flash drive, which is about the thickness & width of a popsicle stick and only about 1.75 inches long. It did not have the usual metal cover over the connector points, so you have to be careful how it is inserted, as it can go in upside down. Don't know how much smaller things can get, but is sure is an exciting time to be alive.

### Prez,

*Metro*

### **Demo Meeting Schedule**

- **September 22, 2011 Keith McAllister demos Windows Virtual PC**
- **October 27, 2011 TBD**
- **November 24, 2011 Happy Thanksgiving — NO DEMO MEETING**
- **December 22, 2011 Merry Christmas — NO DEMO MEETING**

**What do YOU want to see?** 

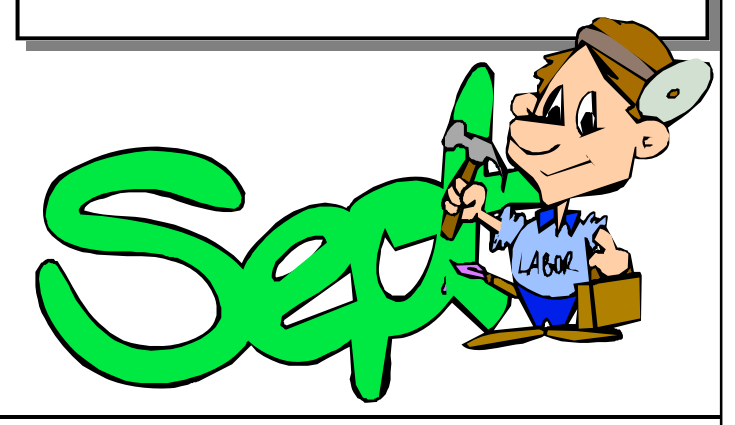

Titusville Computer Club Web Site - www.tccweb.us E-MAIL - *info@tccweb.us*

### TCC Newsletter

is published monthly by the Titusville Computer Club, Inc. Titusville, Florida

### Editor:

Terry Tesdall .................................... 321-806-9945 *Send articles to TerryTesdallSr@yahoo.com (No later than night of 1st club meeting of month)* 

### **Club Officers for 2011**

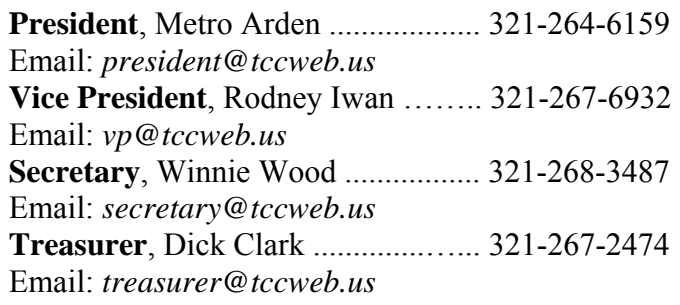

### **Club Directors**

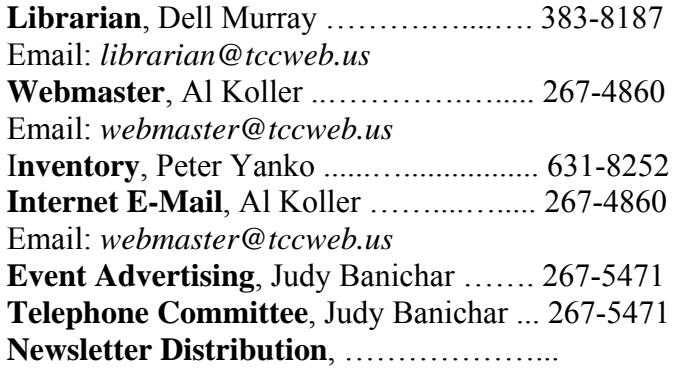

### **Visit www.tccweb.us or .info**

- **Supporting Titusville Computer Club**
- **Web based message and file server**

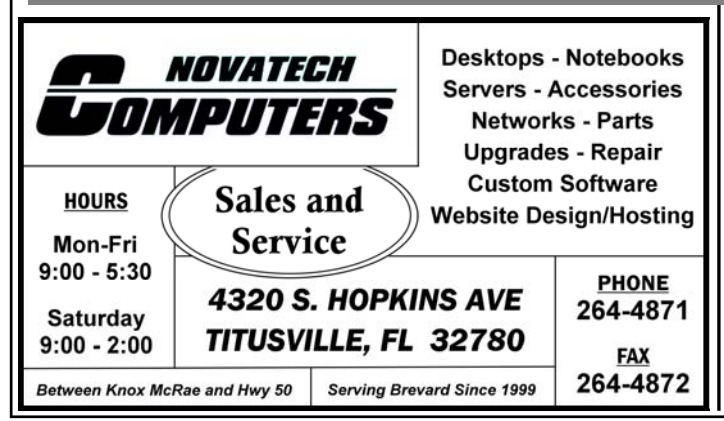

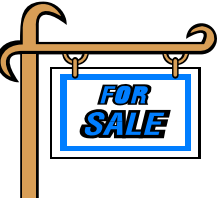

*Club members may advertise computer related items for sale in the club newsletter, without charge. Send info to newsletter editor Terry Tesdall at email: TerryTesdallSr@yahoo.com* 

### **LibreOffice Reviewed**

By Rodney Iwan, TCC Vice President

new set of software for office use has been<br>released, LibreOffice. The first LibreOffice<br>3.3.0 Beta 1, which was based on the beta re-<br>lease of OpenOffice or 3.3, was made available on 28 released, LibreOffice. The first LibreOffice lease of OpenOffice.org 3.3, was made available on 28 September 2010. The first stable version of 3.3 was released on 25 January 2011.

I have not used it much as my first exposure to it was when I downloaded the latest version of Ubuntu-11.04. So far, I have found it to be excellent. It will read all Microsoft files and is very similar in the way that it works. You can download it for free, just Google LibreOffice. You really get 6 programs.

- **Writer** A word processor with similar functionality and file support to Microsoft Word or Word-Perfect. It also can act as a basic WYSIWYG editor.
- **Calc** A spreadsheet program, similar to Microsoft Excel or Lotus 1-2-3. It has a number of unique features, including a system which automatically defines series of graphs, based on information available to the user. LibreOffice Calc still has a function called "Solver" but it is slightly different to that in OpenOffice.org.
- **Impress** A presentation program resembling Microsoft PowerPoint. Presentations can be exported as SWF files, allowing them to be viewed on any computer with Adobe Flash installed LibreOffice Impress also includes 3D transition effects.
- **Base** A database management program, similar to Microsoft Access. LibreOffice Base allows the creation and management of databases, preparation of forms and reports that provide end users

*(Continued on page 3)* 

### **Ubuntu 11.04 Reviewed**

By Rod Iwan, TCC Vice President

**I** just updated my lap top with the latest version of Ubuntu. It has a lot of changes relative to the previous versions; I'm not sure if I will like it or not. Ubuntu. It has a lot of changes relative to the previous versions; I'm not sure if I will like it or not. As with anything new, it will take a bit to get used to it. One of the biggest differences (other than the look of the basic screen) is that it now comes with Libre-Office instead of OpenOffice. It is still a free installation and does everything that Microsoft's Works does plus a few other things and will read all of the Microsoft files such as Word, Excel etc. That part I am sure I will like. So far I cannot tell the difference between OpenOffice and Libre.

For any of you who want to try Ubuntu, it is very easy and costs you nothing but time. You can download the entire system off the web, just Google "Ubuntu" and go to their home page. The instructions are all there along with the files to download. You can put the ISO file (the one you downloaded) onto either a USB flash drive (2GB size) or on a DVD. Just set up the BIOS on your computer to boot off either the USB if you put it on a thumb drive, or off the Optical drive if you put it on a DVD.

Boot up your computer with the thumb drive or DVD in place, and your computer will let you try Ubuntu without doing anything to your computer. If you like the way it works, you have two choices. You can install it in place of your present OS (operating system ) or as a dual boot which will leave your old OS on the

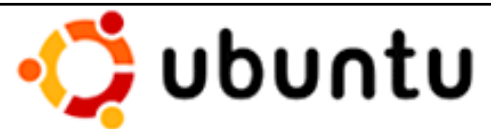

machine and install Ubuntu as a dual boot system so you can use either at your discretion. Ubuntu will have Mozilla Firefox already installed as a browser but you can load any other one you would like as well, I have Chrome on mine also if you want a fast stripped down browser. Literally hundreds of other software, all free, are available at the Ubuntu download center. One I use is GIMP, a program that does everything that Photo Shop does. I am also playing with a  $C++$  compiler (again a free download),  $g++$ , which seems to be working fine although I am not very fluent in  $C++$  so there may be problems I have not been made aware of yet.

If you have an older computer or one in which the OS has crashed, Ubuntu can be God Send. As long as your BIOS is active so you can boot up, you can install Ubuntu and have essentially a brand new fresh computer limited only by the hardware you have installed. You will find that it will work with most printers etc. without having to search for drivers. If it does not have a wireless card, an inexpensive USB wireless dongle will put you on line with no messing around hunting drivers etc.

There are so many pluses to this version of Linux that you owe it to yourself to give it a try. If you are interested, bug me at any of the computer meetings for a quick demo and I might be able to answer any questions you might have about getting, installing or using Ubuntu.

### **LibreOffice Reviewed ….**

*(Continued from page 2)* 

easy access to data. Like Access, it can be used as a front-end for various database systems, including Access databases (JET), ODBC data sources, and MySQL or PostgreSQL.

- **Draw** A vector graphics editor and diagramming tool similar to Microsoft Visio and comparable in features to early versions of CorelDRAW. It provides connectors between shapes, which are available in a range of line styles and facilitate building drawings such as flowcharts. It also includes features similar to desktop publishing software such as Scribus and Microsoft Publisher.
- **Math** An application designed for creating and editing mathematical formulae. The application

uses a variant of XML for creating formulas, as defined in the OpenDocument specification. These formulas can be incorporated into other documents in the LibreOffice suite, such as those created by Writer or Calc, by embedding the formulas into the document.

Give this suite of programs a try; I am quite sure you will like them. I find them every bit as good as the Microsoft programs and, BEST OF ALL, are free. As you have probably noticed, I'm a tightwad when I find I can get a very good product at a good price. It cannot get much better than this. Try and enjoy.

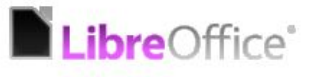

### **Secretary's Report**

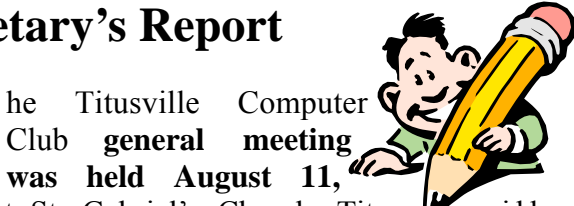

The Titusville Computer<br>
Club general meeting<br>
was held August 11, **was held August 11, 2011**, at St. Gabriel's Church, Titus-Florida.

President Metro Arden opened at 7:10 PM with 10 members and three officers present. Unfortunately, our secretary was called away on family business so these minutes have been taken by Rod Iwan.

### **Treasurer Report**

Treasurers report was read and approved.

### **Minutes of Last Meeting**

Minutes of last meeting was read and the following correction made: Change Keith McAllister's scheduled demo to "Virtual PC", not Universal PC".

### **The following points were discussed:**

- Remember, nominations for club officers will be in October, election in November.
- No demo meetings in Nov or Dec, just business meetings.
- Christmas party on 8 Dec.
- The sad state of the wireless connection in our meeting hall was mentioned. Very poor reception: "download" is less than 200 Kbps. We have notified Dr. Al Koller and he will look into it. His checks from his home show it as being okay but performance checks here at the church show otherwise.

### **New business**

Joe DeLancey talked to Dr. Al Koller about website. Joe suggested that he could download some magazine articles that might be of interest to mem-

## In Memoriam

**TCC Member Raymond Parker** 

**Passed away July 20, 2011** 

bers as long as any copyright laws are not violated. No conclusion was reached on this.

### **Questions and answers**

Bob Scherf asked about problems in trying to read files from an old hard drive by using an external docking station as he could only read one file at a time. Since he has many files to move, he asked for help. Keith McAllister volunteered to check into it further for him as no immediate answer was available.

Joe DeLancey explained some problems he had getting ink supplies for his dot matrix printers and, I think, offered to supply some ink if anyone needed it for some dot matrix printers to re ink ribbons.

Meeting was adjourned at about 7:45 PM,

·*Respectfully submitted by Rod Iwan*

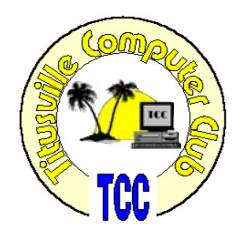

# Come, Join in on Family Research

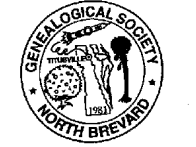

Meets 1st Tues. of each month 6 to 8 PM

P.O. Box 897 Titusville, Fl. 32781-0897

At North Brevard Public Library

**Visitors Welcome** 

**Custom Computers Computer Repairs and Upgrades Virus and Spyware Removal Data Transfer and Recovery** Hardware and Software Installation

### **Brevard PC Repair**

**Brady O'Keefe** Owner/Certified Technician

> 2510 S. Hopkins Ave. Titusville, FL 32780

321-427-5610 Fax: 866-679-1979 Email: contact@brevardpcrepair.com www.brevardpcrepair.com

### **Secretary's Report**

**T** he Titusville Computer Club's **demo meeting was held July 28, 2011** at St. Gabriel's Church, Titusville, Florida.

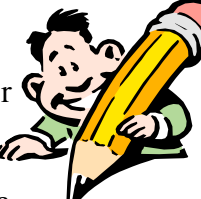

President Metro Arden opened the meeting at 7:05 PM and welcomed the 19 persons in attendance including 3 guests.

### **Demo**

Metro Arden presented this month's demonstration on **Windows Explorer**. Metro explained how to create 3 partitions using Drives C, E, and F allowing us to separate documents into easier-to-locate areas. Metro suggested using E drive for media (photos, videos, etc.) and F drive for personal files, leaving the C drive for other files. He recommended Easus Partition Manager for this process.

Metro also recommended Clean Sweep or Google's Duplicate Cleaner or Clone Sty to clean out duplicate files. These are especially helpful with duplicate photos. You can delete older photos by "date created" or "date modified" (this will be the newest one on top).

### **Windows Virtual PC**

*From Wikipedia, the free encyclopedia* 

indows Virtual PC (successor to Microsoft Virtual PC 2007, Microsoft Virtual PC 2004, and Connectix Virtual PC) is a virtualization program for Microsoft Windows.

In July 2006 Microsoft released the Windows-hosted version as a free product.In August 2006 Microsoft announced the Macintosh-hosted version would not be ported to Intel-based Macintosh computers, effectively discontinuing the product as PowerPC-based Macintosh computers are no longer manufactured.

The newest release, Windows Virtual PC, does not run on versions of Windows earlier than Windows 7, and does not emulate MS-DOS or operating systems earlier than Windows XP SP3 Professional. The older versions, which support a wider range of host and emulated operating systems, remain available.

AZZ Card File.com can be downloaded from Internet, it helps break down document folders, sort, and name them (music, wedding, travel, letters).

To wrap up his demo Metro connected to a video demonstration of a robotic Eagle – Smart Bird that looked and flew like a real bird. He found this video at www.TED.com.

### **Other Business**

Mr. Ed Oljey was introduced at the beginning of our meeting. He offered a large HP 4600 400 MHZ color laser printer for sale that includes USB Cable and Stand for \$500. Discussion was held as to possibly buying it to do our newsletter. A check on line for new printers indicated the price was too high, we do not have a place to store one, our present newsletter cost is only \$50 per month and for these reasons Terry Tesdall, our newsletter guy, recommended "No". The membership agreed and wished Mr. Oljey "good luck".

President Metro ended the meeting at 8:30 PM.

*Respectfully submitted by Winnie Woods, Secretary*

Virtual PC virtualizes a standard PC and its associated hardware. Supported Windows operating systems can run inside Virtual PC. Other operating systems such as Linux may run, but are not officially supported, and Microsoft does not provide the necessary drivers (called "Virtual Machine Additions") for Linux.

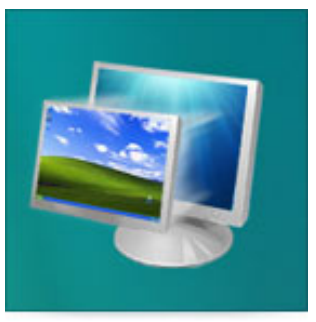

### **Demo For September 22, 2011 DEMO MEETING**

### **A Little More of This and That By Bob Murray**

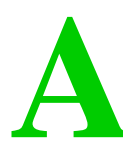

s found on the web and other sources. **and other sources.** 

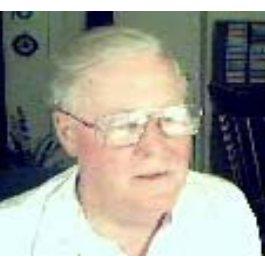

**Email Worm Poses As Microsoft Update**  *By John Lister in "infopackets,com"* 

**Microsoft is today warning users of fake security alerts arriving via email. Microsoft is reminding users that it never sends out security alerts with attachments via email and that you should never open such an email if it arrives in your inbox.** 

#### **Microsoft Email Security Updates Are a Scam**

Cyber-criminals have been sending a so-called Microsoft updates that are actually viruses.

This scam in particular takes advantage of Microsoft's well-established Patch Tuesday schedule for monthly email updates. Potential victims receive an email purporting to be from Microsoft's Director of Security Assurance, Steve Lipner (who in fact does hold that role).

The recipient is then told to install the attached file, KB453396-ENU.exe (or a similar name), which is supposed to be the security update. The email attachment (.EXE file) is actually a worm / virus, meaning that once it is installed on a users' PC, it will attempt to replicate itself by sending a copy of the infected attachment to all users on the host PC's contact list (address book).

The idea is to get the worm / virus on as many machines as possible in order to become part of a botnet. The botnet is then used to attack websites, corporate structures, and is even sold to other online criminals for their evil-doing.

### **Fake Alerts Contain Dubious Spelling, Dates**

There are a variety of errors that reveal the message as a scam.

For example, the Microsoft update schedule is actu-

### **QUOTE OF THE MONTH**

*"You already have zero privacy. Get over it."* 

*Scott McNealy* 

ally for the second Tuesday of the month, meaning the fake emails are a week early. More significantly, not only is the language of the email clearly not professional enough to be legitimate (suggesting it may be the work of people for whom English is not a first language), the writers have also misspelled the fake return address, writing no-reply@microsft.com rather than microsoft.com. (Source: networkworld.com)

#### **Microsoft Security Checklist: How to Avoid Email Scams**

Still, the sheer number of people using Windows means it takes only a tiny proportion of users to be fooled by such attacks to do a serious amount of damage. As a result, Microsoft has once again drawn its attention to a checklist for making sure a security email from the company is legitimate. The checklist notes that Microsoft never includes attachments in an email. It also points out that any information it includes in such messages be duplicated on the Microsoft security site, so users should double-check to confirm this. To avoid confusion, the information always goes on the website before emails are sent out.

The company also advises that users do not click on links in security-related emails, but rather cut and paste the address into their browser. It also says that for added security it may be safer to visit the known home page of the site and navigate to the required information. (Source: microsoft.com)

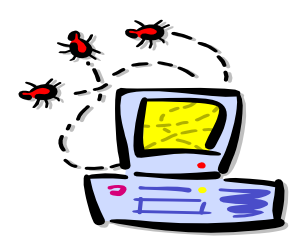

*(Continued on page 7)* 

### **A Little More of This and That ….**

*(Continued from page 6)* 

**Get Quick Access To The Autoformat Command in Word 2007 CON LOCKER** 

*http://www.lockergnome.com/windows* 

The AutoFormat command is a lifesaver and a timesaver (particularly when you receive a document that is poorly formatted)! Unfortunately, the AutoFormat command isn't at your finger tips. In Word 2007, the AutoFormat command is not on the Ribbon. However, you can easily it to the Quick Access Toolbar, which is directly above the Ribbon.

To add the AutoFormat comment to the Quick Access toolbar:

- Click the down arrow at the right-hand end of the Quick Access Toolbar.
- Click More Commands.
- In the dropdown menu under "Choose commands from," select Commands Not In the Ribbon.
- From the list that appears, click AutoFormat and click Add button.
- Click OK

*Get Quick Access To The Autoformat Command By Adding It To The Quick Access Toolbar is a post from: Windows Fanatics.* 

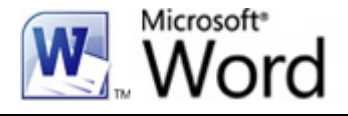

### **What's new in OS X**

#### *(Continued from page 10)*

Touch is a big deal in the mobile world. You can't lug a keyboard and mouse around with you everywhere. That's why tablets, smartphones and other gadgets are touch-based.

Well, Apple is bringing that to Macs. Its laptops already have built-in multi-touch trackpads. Apple also sells a multi-touch trackpad for its desktops and iMacs.

That's why Lion will have full support for multitouch gestures. You can zoom, pinch, scroll and

### **What Is Windows Live?**

*From.lockergnome.com/windows/what-is-windowslive/* 

Windows Live is not one application or service but rather a suite of applications and services.

The **Windows Live applications** are applications that one would think should be included with the installation of Windows 7 but instead are available as free downloads. These applications include:

- Windows Mail
- Windows Live Photo Gallery
- Windows Live Movie Maker
- Windows Live Messenger
- Windows Live Family Safety
- Windows Live Toolbar
- Windows Live Writer

The **Windows Live services** are a group of services or web sites also available for free. These services or web sites include:

- Windows Live Calendar
- Windows Live Groups
- Windows Live Hotmail
- Windows Live Events
- Windows Live Photos
- Windows Live Spaces
- Windows Live SkyDrive

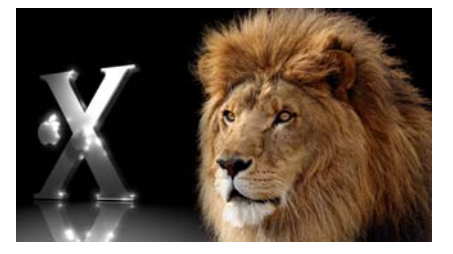

swipe. It gives you an easy way to control your onscreen content. You'll find it popping up a lot as I go through Lion's features.

Next up are full-screen applications. OS X has always lacked a true full-screen mode for programs.

### **What's new in OS X Lion ….**

#### *(Continued from page 7)*

You don't have the maximize button like you do in Windows.

Now, however, OS X allows programs to go fullscreen. The program will even cover the dock and top Finder bar. You can use a swiping gesture to move between full-screen applications.

To start, it will mostly be Apple programs that have this feature. However, developers will be integrating this with future third-party programs. Soon, it should be available in all applications.

Mission Control is the next new feature. It's actually a conglomeration of several existing features. It combines Expose, Spaces, Dashboard and better previewing.

You can enter Mission Control using an upward three-finger swipe. It lets you view all your open programs and documents. Plus, you can easily create and manage workspaces. You can even preview running programs using touch gestures.

Next up is the Mac App Store. This isn't actually a new feature. You can visit it right now. However, it is now fully integrated into Lion.

That makes finding and installing new applications much easier. It also allows in-app purchasing, push notifications and extra security. So it will be similar to the App Store in iOS.

Lion is going to feature a new option for launching programs. It's appropriately called Launchpad. You open it using a pinch gesture. (I told you gestures would keep popping up!)

Launchpad shows you a grid of installed applications. It looks somewhat like the home screen in iOS. You can quickly browse for the application you want to run.

OS X now supports a feature called Resume. When you open a program or system window, it will ap-

pear exactly as you last left it. That includes size, position, toolbars and highlighted text.

This is supposed to increase productivity. You don't have to spend time arranging things just as you like them. Once you set them, they'll always open that way.

Similar to that is the new Auto Save feature. Every document you create will be automatically saved. You don't even have to think about it.

Auto Save is controlled through the document's name on the top bar. For example, you can lock the document to prevent auto saving. You can duplicate the file or revert to the last-opened state.

There is also an option to Browse All Versions. A new document version is saved every time something changes. You can also create manual snapshots. This means, you can review all the versions at any point.

If you accidentally changed something, just go back and get it. Changes can be copied and pasted between versions. Multiple versions of a document are stored within a single file. It keeps you from creating clutter with multiple files.

Next up is AirDrop. This is a peer-to-peer sharing system. It makes it simple to share files with other AirDrop users.

Your computer will auto-detect any other users on your network. Just drag a file to that user. It will send them a notification; they can start downloading the file. The transfer is fully encrypted to prevent snooping.

Finally, Apple has upgraded its built-in Mail program. It has a new layout with two or three columns. You can more quickly browse through your mail and folders.

Searching through your mail is easier with intelligent searching rules. There is also a conversation *(Continued on page 9)* 

### **What's new in OS X Lion ….**

#### *(Continued from page 8)*

view for following a thread of email. Neither of these is revolutionary, but it's nice to see Mail finally include them.

Those are the main features Apple covered in the keynote. However, there are still over 200 more. This includes things like better searching, systemwide spelling auto-correct and streamlined file dragging. A lot of the new features really tweak and polish existing features.

Lion is going to be launching this July, which isn't far off. The upgrade details are a little sketchy. Apple has set out some guidelines, but they are incomplete. Here is what is known so far.

The good news is that Lion will only cost \$30! Plus, you only need to buy one copy for all your authorized Macs. That means you can install it on any Macs linked to your iTunes and Mac App Store account.

Apple is also offering an Up-To-Date upgrade. Any Mac purchased on June 6 or after gets a free upgrade to Lion. However, you will need to request the upgrade within 30 days of purchase.

Now for the not-so-good news. Apple says you need to be running OS X 10.6 Snow Leopard to upgrade.

#### **Club Meetings**

Club meetings are held on the 2nd and 4th Thursday of each month. We meet at St. Gabriel's Episcopal Church at 414 Pine St., Titusville. Setup starts at 6:50 PM, and meetings start at 7:00 PM in the Fellowship Hall (located on Palm Ave between Pine and Julia Streets). Everyone is welcome.

#### **Article Contribution**

If you wish to contribute an article for publication in this newsletter*,* please submit the article no later than the 1st club meeting of the month. Articles may be given to the editor at any club meeting or e-mailed to the editor (TerryTesdallSr@yahoo.com). Articles are subject to editing.

There is no information yet on upgrades from other versions.

The reason you need Snow Leopard is that Lion won't be available on a disc. It can only be acquired from the Mac App Store. The App Store was added in Snow Leopard.

Apple says the Lion upgrade will be 4 gigabytes. That's a very large file. You'll need a fast Internet connection or a lot of patience to get it. A 1.3 megabit-per-second connection will take over 7 hours to download it.

There are also some hardware restrictions to consider. Unlike previous OS X versions, Lion only runs on Intel Core 2 Duo processors and newer. If you have a PowerPC or Intel Core Duo processor, forget it. However, any computer purchased after 2006 should be okay.

There are still some upgrade questions to be answered. What do you do if you don't have Internet? How do businesses and schools go about upgrading? Apple hasn't commented on this yet. I'm sure it will before Lion is launched, however.

*Copyright C 2011 WestStar TalkRadio Network. Reprinted with permission. No further republication or redistribution is permitted without the written consent of WestStar TalkRadio Network.* 

#### **Advertising Rates**

#### **Size of Ad 1 Month**

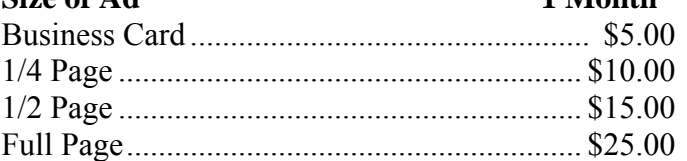

Ads must be submitted by the 1st Club meeting of each month in order to be included in the following month.

#### **Support our Advertisers**

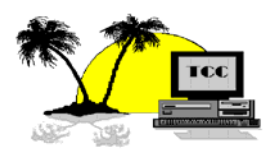

Genealogical Society .….........…. 4 Brevard PC Repair ……..………. 4

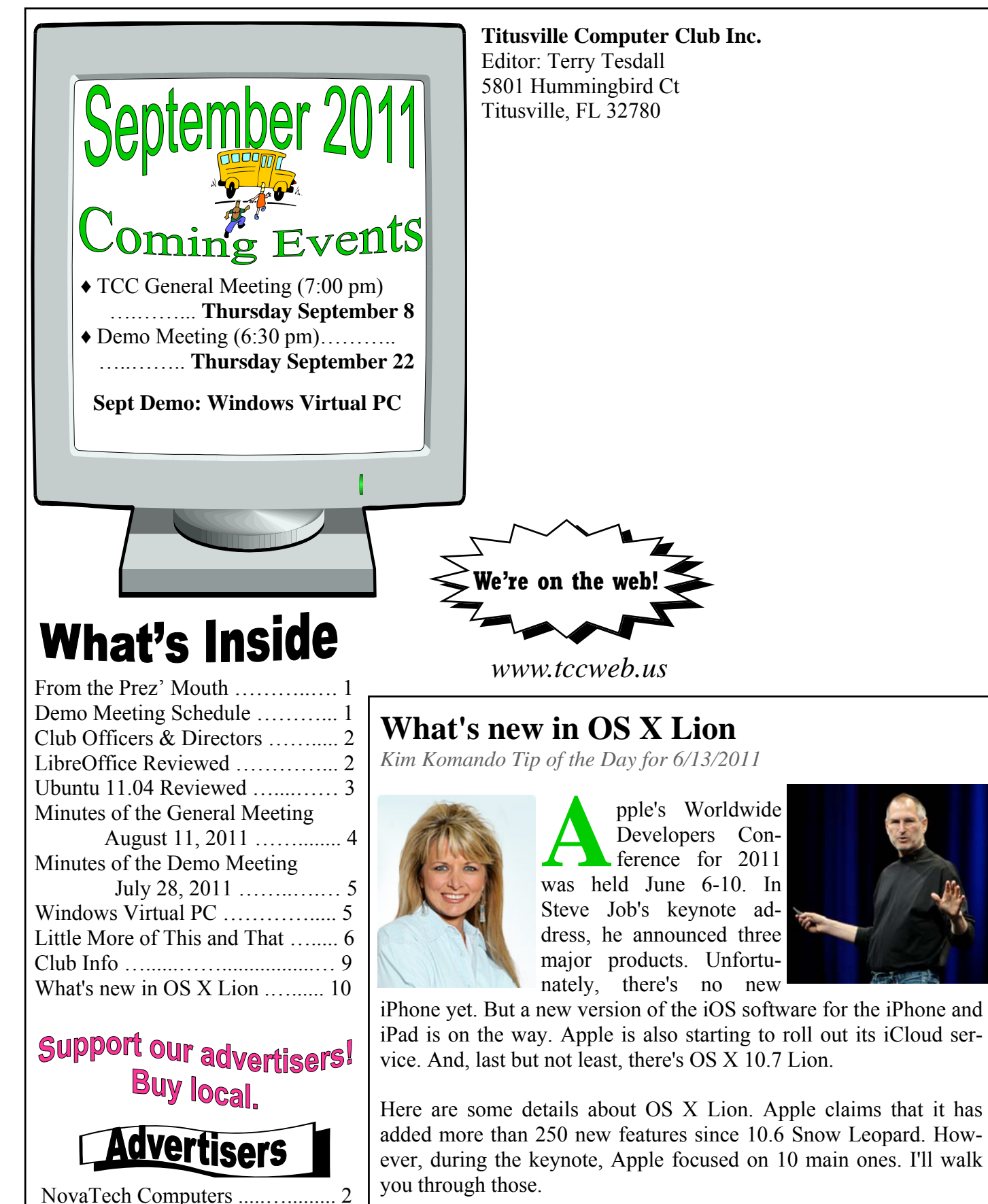

*(Continued on page 7)*